## **MOTION SETUP**

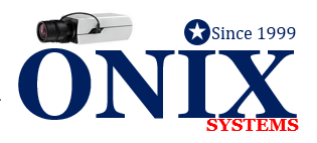

## **HOW TO SETUP MOTION RECORDING**

- 1. At the recorder, Right Click > Enter **MENU** > **CAMERA** > **MOTION**
- 2. Check box to **ENABLE MOTION DETECTION**
- 3. Click **FULL SCREEN** or **CLICK & DRAG MOUSE ACROSS SCREEN**
- 4. Entire screen should have **RED BOXES**
- 5. Set **SENSITIVITY BAR** in the middle
	- a. Left is less sensitive and Right is more sensitive
- 6. Select **APPLY** > Select **COPY** > Check all Boxes to copy settings to all cameras
- 7. Select **OK** > Select **APPLY**